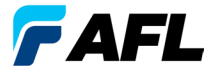

**Test and Inspection** 

# **OLS Serie Lichtquellen, OPM Serie Optische Leistungsmessgeräte, und Messgerätekombinationen Kurzanleitung**

www.AFLglobal.com oder (800) 321-5298 oder (603) 528-7780

## Garantie

Alle NOYES-Produkte unterliegen einer Garantie von einem (1) Jahr ab dem Datum der Auslieferung an den Endanwender. Verlängerte Garantien beginnen mit Ablauf der standardmäßigen ein (1) Jahr umfassenden Garantiezeit.

Verlängerte Garantien von 1 Jahr, 2 Jahren und 4 Jahren sind für NOYES-Produkte mit oder ohne jährliche Kalibrierung inbegriffen - verfügbar. Jedes Produkt, das innerhalb der Garantiezeit als defekt gemeldet wird, wird von AFL nach eigenem Ermessen repariert oder ersetzt. Die Garantie erlischt, wenn das Produkt von einer nicht-autorisierten NOYES-Produkt-Reparatureinrichtung repariert oder verändert wurde, wenn der Garantie-erloschen-Aufkleber beschädigt wurde oder im Falle von Produkten, die Gegenstand von falscher Verwendung, Unachtsamkeit oder eines Unfalls waren.

In keinem Fall dürfen die Ansprüche gegen AFL den Originalverkaufspreis überschreiten.

## Ausnahmen

Die auf Ihr Gerät gegebene Garantie gilt nicht bei Mängeln, die sich aus Folgendem ergeben:

- Nicht-autorisierte Reparatur oder Modifikationen
- Falsche Verwendung, Unachtsamkeit oder Unfall

### Informationen zur CE-Kennzeichnung

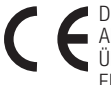

Diese Geräte wurden in Übereinstimmung mit den entsprechenden Abschnitten und geltenden Spezifikationen - einschließlich der vollen Übereinstimmung mit allen wichtigen Anforderungen der geltenden EU-Richtlinien - entwickelt und getestet.

## Rücksendung von Geräten

Zum Zurücksenden von Geräten, kontaktieren Sie bitte NOYES, um zusätzliche Informationen und eine "Service Request"-Nummer (S.R.-Nr.) zu erhalten. Um den Service möglichst effizient durchführen zu können, legen Sie bitte eine kurze Erklärung für den Grund der Rücksendung des Gerätes bei.

### AFL

NOYES Test and Inspection

16 Eastgate Park Road, Belmont, NH 03220

- Tel: 800-321-5298, 603-528-7780
- Fax: 603-528-2025

# **OPM-Serie Optische Leistungsmessgeräte**

## **Neue OPM5-Funktion**

Dank des Datei-Management-Systems wird eine einfache Einpflegung der Leistungs- oder Einfügedämpfungsmessungen in unterschiedliche Dateien ermöglicht. Anhand des mitgelieferten Messergebnis-Management (TRM), der TRM-Software und einer USB-Verbindung werden die Messergebnisse zu Analysezwecken sowie zum Erstellen von professionellen Testberichten und Ausdrucken auf einen PC übertragen.

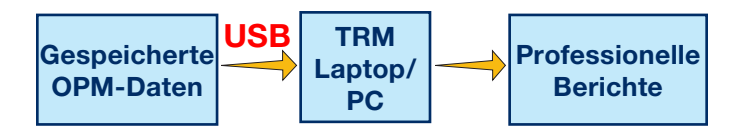

Die TRM-Archivierungs- und Berichterstattungsfunktionen bringen Ihr OPM5 auf eine völlig neue Leistungsstufe.

- Einfache USB-Übertragung der gespeicherten Dateien (Kabel im Lieferumfang enthalten)
- • Messergebnisse ansehen
- Messergebnisse auf Ihrem PC / Netzwerk speichern
- Standard-Dämpfungsmessdaten in bidirektionale Dämpungsmessdaten einpflegen
- Professionelle Berichte für Ihre Kunden erstellen
- • Streckenlänge den Dämpfungsdaten hinzufügen und Standardregeln für Erstellung von Netzwerkzertifizierungsberichten für Ihre Kunden auswählen.

Weitere Informationen entnehmen Sie bitte dem TRM-Software-Benutzerhandbuch (verfügbar auf der mitgelieferten CD und unter www.AFLglobal.com).

# **OPM Serie Funktionstasten**

### Legende Doppelfunktionstasten

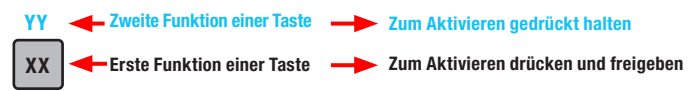

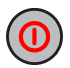

### **Einschalttaste**

Hat zwei Funktionen:

- Zum Ein-/Ausschalten drücken (OPM schaltet sich nach fünf Minuten Inaktivität aus).
- Zum Deaktivieren/Aktivieren der Auto-Off-Funktion gedrückt halten.

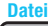

### Pfeil-/Datei-Taste (nur OPM5-Modelle)

Hat mehrere Funktionen:

- Mess-Modus: Zum Aufrufen des Datei-Modus gedrückt halten.
- Datei-Modus: Zum Erhöhen der Datei-Nummer drücken.
- Faser- und Abruf-Modus: Zum Erhöhen der Faser-Nummer drücken.

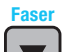

### Pfeil-/Faser-Taste (nur OPM5-Modelle)

Hat mehrere Funktionen:

- Mess-Modus: Zum Aufrufen des Faser-Modus gedrückt halten.
- Faser-Modus: Zum Verringern der Faser-Nummer drücken.
- Datei- und Abruf-Modus: Zum Verringern der Datei-Nummer drücken.

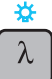

### Wellenlänge/Hintergrundbeleuchtung Taste

Hat zwei Funktionen:

- Zum Navigieren durch die kalibrierten Wellenlängen drücken. Hinweis: Wenn das OPM eine Wellenlänge mit ID empfängt, schaltet es automatisch auf ID-Wellenlängen um. Die [WAVE ID]-Anzeige erscheint auf dem Display.
- Zum Ein- oder Ausschalten der Hintergrundbeleuchtung gedrückt halten.

# **OPM Serie Funktionstasten**

### μW **dB dBm**

### dB/dBm/µW-Taste

Referenz/Einstell-Taste

Hat zwei Funktionen:

- Zum Umschalten zwischen Messergebnissen für Einfügedämpfung [dB] und Leistung [dBm] drücken.
- Zum Anzeigen der Leistung [µW] gedrückt halten.

### **Ref Set**

Hat zwei Funktionen:

- Zum Anzeigen des gespeicherten Referenzwertes für die aktuell ausgewählte Wellenlänge oder mehrere Wellenlängen drücken.
- Gedrückt halten, bis die Anzeige [HELD SET] auf dem Display erscheint, um den aktuell gemessenen Wert oder mehrere Werte als neue Referenzwerte zu speichern. Sobald der neue Referenzwert eingestellt wurde, schaltet das OPM in den [dB]- Mess-Modus.

## **Store**

**Recall**

### Speichern-Taste (nur OPM5-Modelle)

Hat zwei Funktionen:

- Mess-Modus: Zum Speichern der aktuell angezeigten Messdaten auf dem nächsten verfügbaren Speicherplatz (nächste Faser) der aktuellen Datei drücken.
- Datei/Faser/Abruf/Löschen-Modus: Zum Zurückkehren zum Mess-Modus drücken.

### Abruf-Taste (nur OPM5-Modelle)

Zum Aufrufen des Abruf-Modus drücken, um gespeicherte Messwerte anzusehen und zu löschen. Zum Verlassen des Abruf-Modus erneut drücken.

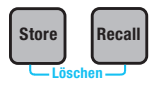

### Löschen

Das Display des Löschen-Modus kann wie folgt aufgerufen und genutzt werden:

- Im Display des Datei-Modus zum Löschen einer Datei
- Im Display des Abruf-Modus zum Löschen einer Faser

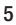

# **OLS Serie Lichtquellen**

### Legende Doppelfunktionstasten

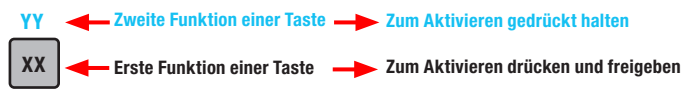

### Tasten und Anzeigen für alle Modelle identisch

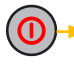

**9V**

 $\sum$ 

Einschalttaste - Solange gedrückt halten, bis alle Anzeigen aufleuchten, um OLS ein-/auszuschalten.

Anzeige der externen Stromversorgung - Leuchtet bei ein- oder ausgeschaltetem Gerät auf, wenn das korrekte Netzgerät angeschlossen ist

Anzeige des Batterie-Ladezustands - Leuchtet bei niedrigem Ladezustand der Batterie auf. Batterie muss ausgetauscht werden

Bitte berücksichtigen Sie die Taste und Anzeigen, die auf Ihr OLS-Lichtquellenmodell zutreffen.

### OLS1-Dual LED-Lichtquelle - Tasten und Anzeigen

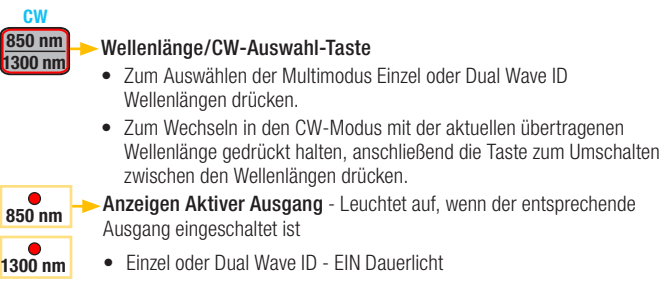

• CW - EIN blinkendes Licht

### OLS2-Dual Laser-Lichtquelle - Tasten und Anzeigen

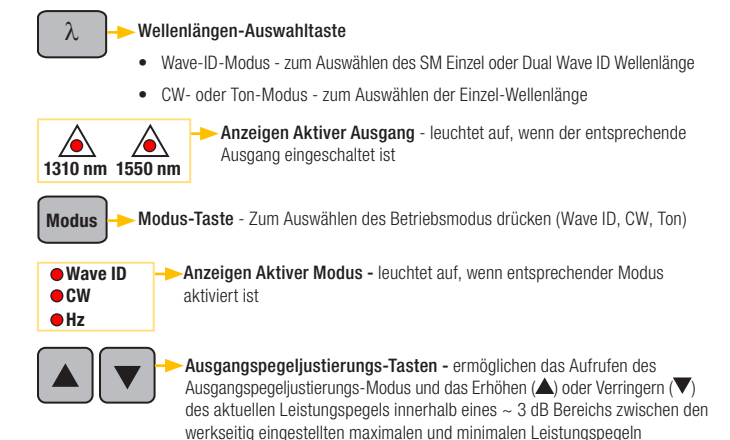

### OLS4 Kombinierte LED- & Laser-Lichtquelle - Tasten und Anzeigen

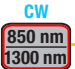

#### Multimodus Wellenlänge/CW-Auswahl-Taste

- Zum Auswählen der Einzel oder Dual Wave ID Wellenlänge(n) drücken
- Zum Wechseln in den CW-Modus mit der aktuellen Wellenlänge gedrückt halten, anschließend die Taste zum Auswählen einer einzelnen Wellenlänge drücken

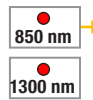

Anzeigen Aktiver Ausgang - Leuchtet auf, wenn der entsprechende Ausgang eingeschaltet ist

- Einzel oder Dual Wave ID EIN Dauerlicht
- CW EIN blinkendes Licht

### OLS4 Kombinierte LED- & Laser-Lichtquelle - Tasten und Anzeigen

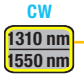

### Einzelmodus Wellenlängen/CW-Auswahltaste

- Zum Auswählen der Einzel oder Dual Wave ID Wellenlänge(n) drücken
- Zum Wechseln in den CW-Modus mit der aktuellen Wellenlänge gedrückt halten, anschließend die Taste zum Auswählen einer einzelnen Wellenlänge drücken

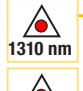

**1550 nm**

Anzeigen Aktiver Ausgang - Leuchtet auf, wenn der entsprechende Ausgang eingeschaltet ist

- Einzel oder Dual Wave ID EIN Dauerlicht
- CW oder Ton (bei 1550 nm) EIN blinkendes Licht

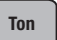

Ton-Taste - Zum Aktivieren/Deaktivieren des 2kHz-Tons am SM-Port bei einer Wellenlänge von 1550 nm

Ton-Anzeige ist eingeschaltet, wenn OLS4 ein Tonsignal überträgt

### OLS7 Dreifach Wellenlängen Laser-Lichtquelle - Tasten und Anzeigen

 $\lambda$ 

#### Wellenlängen-Auswahltaste

- Wave-ID-Modus zum Auswählen der Finzel, Dual oder Dreifach Wave ID Wellenlänge
- CW- oder Ton-Modus zum Auswählen der Einzel-Wellenlänge

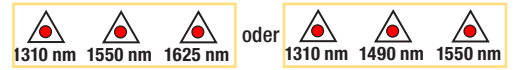

Anzeigen Aktiver Ausgang - leuchtet auf, wenn der entsprechende Ausgang eingeschaltet ist

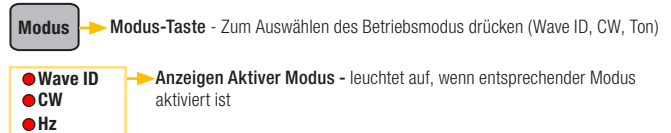

# **Messen der optischen Leistung mit dem OPM-Messgerät**

Zur Gewährleistung präziser Messergebnisse und eines störungsfreien Betriebs müssen alle optischen Anschlüsse und Oberflächen sauber gehalten werden. Reinigen Sie stets alle Messkabel vor der Durchführung von Tests.

- 1. OPM (optisches Leistungsmessgerät) einschalten.
- 2. Geeignetes faseroptisches Messkabel auswählen. Der Fasertyp dieses Kabels muss dem Fastertyp entsprechen, der üblicherweise an den zu messenden Ausschluss angeschlossen wird.
- 3. Befestigen Sie die entsprechende Adapterkappe auf dem OPM-Port. Diese Adapterkappe muss dem Anschluss am Ende des Messkabels entsprechen, das Sie an den OPM anschließen.
- 4. Verbinden Sie ein Ende des Messkabels mit der OPM-Adapterkappe und das andere Ende mit dem zu messenden optischen Ausgang.
- 5. Zum Auswählen der Wellenlänge, die der nominalen Wellenlänge der zu messenden Welle entspricht, [λ] drücken.
- 6. Zum Anzeigen der Leistung in [dBm] [dB/dBm/µW] drücken oder zum Anzeigen der Leistung in [µW] gedrückt halten.
- 7. Gilt nur für OPM5: Zum Speichern der angezeigten Messung auf dem nächsten verfügbaren Speicherplatz [Speichern] drücken.

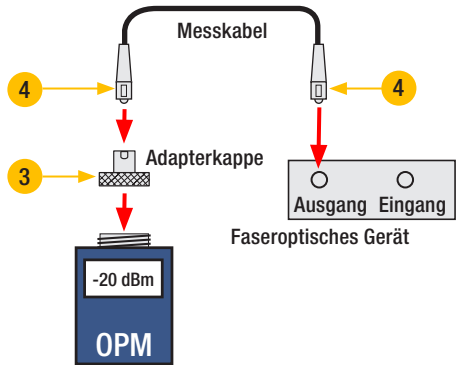

# **Testen der Multimodeoder Singlemode-Strecken**

### Schritt I - Referenz festlegen (Ein-Kabel-Methode)

- 1. OPM und OLS einschalten. Vollständiges Hochfahren des OLS abwarten (mind. 2 Minuten).
- 2. Bei Nichtverwendung der WAVE ID-Funktion beide Geräte auf die gewünschte Wellenlänge einstellen.
- 3. Sende- und Empfangsmesskabel auswählen (Fasertyp muss der zu messenden Strecke entsprechen).
- 4. MM: Sendemesskabel fünf Mal um die Wickelspule wickeln und sichern. SM (nur TIA-Messung): 30 mm Schleife in das Sendemesskabel machen und sichern. Beide Enden des Sendemesskabels reinigen!
- 5. Sendemesskabel an OLS-Ausgangsport anschließen (MM bzw. SM).
- 6. Adapterkappe an OPM befestigen (muss freiem Anschluss am Sendemesskabel entsprechen).
- 7. Sendemesskabel (freies Ende) an OPM anschließen. Optische Leistung in [dBm] anzeigen.
- 8. Falls gemessene Leistung außerhalb des Normalbereichs liegt (durch Hersteller vorgegeben), alle Faseranschlüsse reinigen oder Sendemesskabel ersetzen. Schritte 4-7 wiederholen.
- 9. Referenzwert einstellen: Die Taste [Ref/Set] am OPM solange gedrückt halten, bis [HELD SET] anzeigt wird, um aktuell gemessenen Wert als neuen Referenzwert zu speichern. Nach der Einstellung schaltet OPM in den [dB] Modus. OPM sollte [0 dB]  $\pm$  0,05 dB anzeigen.

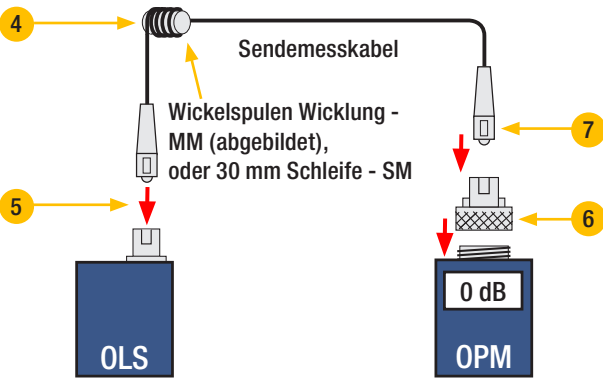

# **Testen der Multimodeoder Singlemode-Strecken**

### Schritt II - Messkabel prüfen

- 10. Sendemesskabel von OPM trennen. Sendemesskabel am OLS-Ende nicht beeinträchtigen!
- 11. Sofern erforderlich, OPM-Adapterkappe ändern, damit diese dem Anschluss des Empfangsmesskabels entspricht. Beide Enden des Empfangsmesskabels reinigen!
- 12. Empfangsmesskabel an OPM anschließen.
- 13. Freie Enden des Sende- und Empfangsmesskabel mithilfe des entsprechenden Adapters verbinden.
- 14. Prüfen, dass die Einfügedämpfung dieses verbundenen Anschlusspaares unterhalb von 0,75 dB liegt - dem maximal zulässigen Wert laut TIA (NOYES empfiehlt 0,4 - 0,5 dB als typischen Wert):
	- Angezeigten Wert beachten Einfügedämpfung der Messkabel in [dB].
	- Falls der Wert nicht akzeptabel ist, Sende- und Empfangsmesskabel am Adapter trennen, freie Enden beider Messkabel reinigen und Schritte 13 & 14 wiederholen.
	- Falls der Wert immer noch nicht akzeptabel ist, Messkabel austauschen und Schritte 1-14 wiederholen.
- 15. Wenn der Dämpfungswert akzeptabel ist, Sende- und Empfangsmesskabel am Adapter trennen.
- 16. OPM und OLS zu den entgegengesetzen Enden der zu messenden Strecke bewegen.

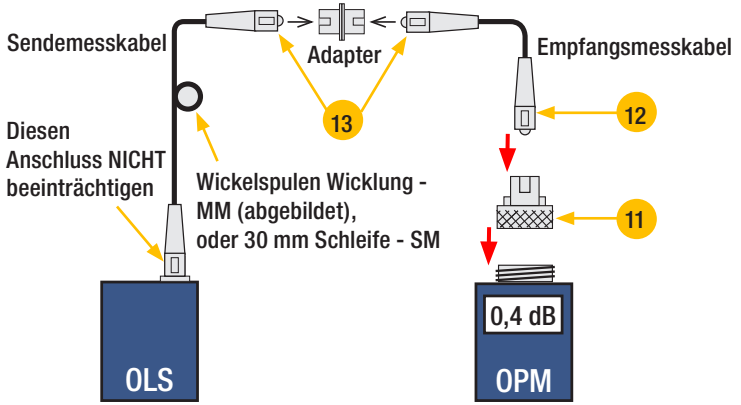

# **Testen der Multimodeoder Singlemode-Strecken**

### Schritt III- Messen der Multimode-Strecke Einfügedämpfung

- 17. Freie Enden der Sende- und Empfangsmesskabel an die zu messende Strecke anschließen. Das an das Patchfeld angeschlossene Messkabelende vor jeder Messung reinigen!
- 18. OPM misst die Einfügedämpfung der zu messenden Strecke und zeigt diese an.
- 19. Gehen Sie wie folgt vor:

Bei Verwendung von OPM4: Einfügedämpfung der Stecke bei aktueller Messwellenlänge aufzeichnen.

Bei Verwendung von OPM5: [Speichern] -Taste auf OPM5 drücken, um angezeigten Messwert auf dem nächsten verfügbaren Speicherplatz zu speichern.

20. Schritte 17-19 für alle zu messenden Strecken mit der aktuellen Wellenlänge wiederholen.

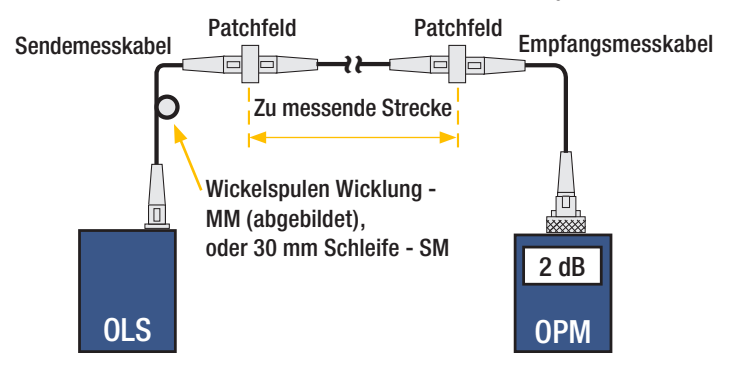

# **NOYES**

www.AFLglobal.com oder (800) 321-5298 oder (603) 528-7780